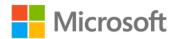

## Microsoft® Outlook® 2010 Inside Out

ISBN: 978-0-7356-2686-7 First printing: August, 2010

To ensure the ongoing accuracy of this book and its companion content, we've reviewed and confirmed the errors listed below. If you find a new error, we hope you'll report it to us on our website: www.microsoftpressstore.com/contact-us/errata.

| Page | Location             | Description                                                         | Date corrected |
|------|----------------------|---------------------------------------------------------------------|----------------|
| 115  | "Understandin Reads: | 3/15/2013                                                           |                |
|      | g Categories"        | For example, you might use categories to assign Outlook 2010 items  |                |
|      | section,             | such as messages and tasks to a specific and I.                     |                |
|      | second               |                                                                     |                |
|      | paragraph            | Should read:                                                        |                |
|      |                      | For example, you might use categories to assign Outlook 2010 items  |                |
|      |                      | such as messages and tasks to a specific project.                   |                |
| 445  | "Phoning a           | "Phoning a Reads:                                                   | 10/7/2011      |
|      | Contact"             | To make a phone call tsuchando a contact using Outlook 2010, follow |                |
|      | section,             | these steps:                                                        |                |
|      | second               |                                                                     |                |
|      | paragraph            | Should read:                                                        |                |
|      |                      | To make a phone call to a contact using Outlook 2010, follow these  |                |
|      |                      | steps:                                                              |                |
| 449  | Figures              | Figures are off in Chapter 18. The correct order is as follows:     | 3/15/2013      |
|      |                      | Figure shown as 18-11 is for 18-10                                  |                |
|      |                      | Figure shown as 18-12 is for 18-11                                  |                |
|      |                      | Figure shown as 18-13 is for 18-12                                  |                |
|      |                      | Figure shown as 18-14 is for 18-13                                  |                |
|      |                      | Figure shown as 18-15 is for 18-14                                  |                |
|      |                      | Figure shown as 18-16 is for 18-15                                  |                |
|      |                      | Correct version of Figure 18-16 will appear in a future reprint     |                |
|      |                      | Figure shown as 18-19 is for 18-18                                  |                |
|      |                      | Figure shown as 18-20 is for 18-19                                  |                |
|      |                      | Figure shown as 18-21 is for 18-20                                  |                |
|      |                      | Figure shown as 18-22 is for 18-21                                  |                |
|      |                      | Figure shown as 18-23 is for 18-22                                  |                |
|      |                      | Correct version of Figure 18-23 will appear in a future reprint     |                |
| 503  | "Creating a          | Reads:                                                              | 10/7/2011      |
|      | Custom View"         | Up to now, we have I?ooked                                          |                |
|      | section, first       |                                                                     |                |
|      | sentence             | Should read:                                                        |                |
|      |                      | Up to now, we have looked                                           |                |

Last updated 7/20/2015 Page 1 of 2

| Page | Location                | Description                                                                                  | Date corrected |
|------|-------------------------|----------------------------------------------------------------------------------------------|----------------|
| 545  | Second                  | Reads:                                                                                       | 10/7/2011      |
|      | paragraph,              | You create a recurring task much the same way you create a single-                           |                |
|      | first sentence          | instance task, except hat                                                                    |                |
|      |                         | Should read:                                                                                 |                |
|      |                         | You create a recurring task much the same way you create a single-instance task, except that |                |
| 619  | Part 5 page             | Page numbers are missing. Should read:                                                       | 10/7/2011      |
|      | numbers                 | Chapter 24                                                                                   |                |
|      |                         | Using Templates 621                                                                          |                |
|      |                         | Chapter 25                                                                                   |                |
|      |                         | Customizing the Outlook Interface 631                                                        |                |
|      |                         | Chapter 26                                                                                   |                |
|      |                         | Creating Custom Views and Print Styles 653                                                   |                |
|      |                         | Chapter 27                                                                                   |                |
|      |                         | Designing and Using Forms 687                                                                |                |
|      |                         | Chapter 28                                                                                   |                |
|      |                         | Automating Common Tasks 715                                                                  |                |
| 658  | "Modifying"             | Should read:                                                                                 | 3/15/2013      |
|      | section, first sentence | You can easily modify, rename, or delete views.                                              |                |

Last updated 7/20/2015 Page 2 of 2